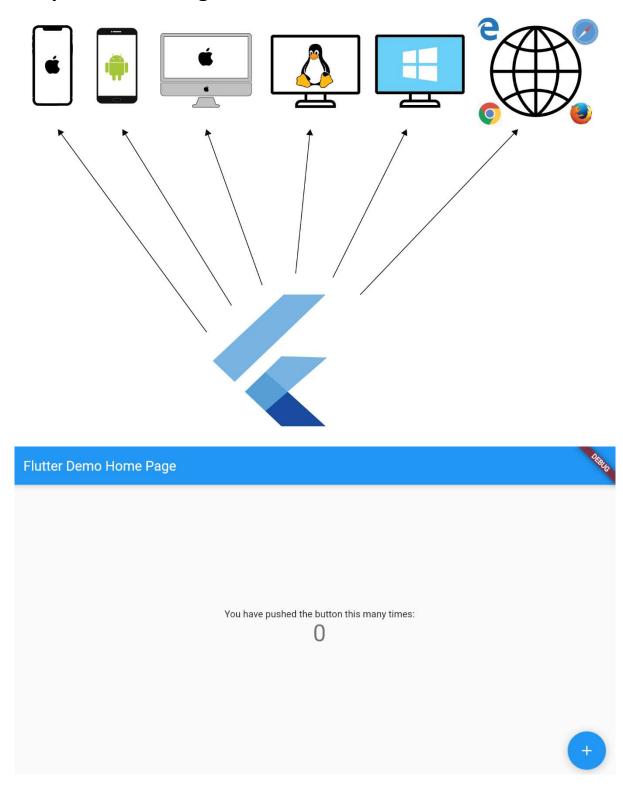

# Chapter 01: Getting Started with Flutter on the Web

### **Chapter 2: Creating Your First Web App**

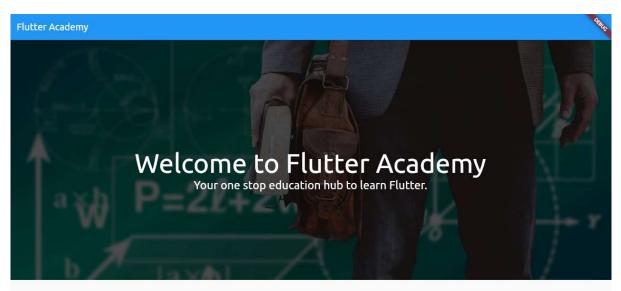

# Welcome to Flutter Academy

Your one stop education hub to learn Flutter.

### Recent courses

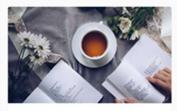

Taking Flutter to Web

Flutter web is stable. But there are no proper course focused on Flutter web. So, in this course we will learn what Flutter web is good for and we will build a production grade application along the way.

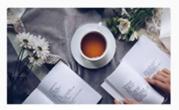

Taking Flutter to Web

Flutter web is stable. But there are no proper course focused on Flutter web. So, in this course we will learn what Flutter web is good for and we will build a production grade application along the way.

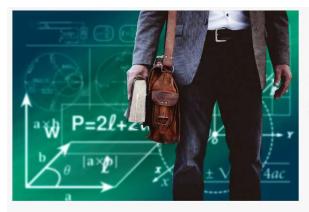

### Start teaching today

Instructors from around the world teach millions of students on Udemy. We provide the tools and skills to teach what you love.

Become an instructor

# Transform your life through education

Education changes your life beyond your imagination. Education enables you to achieve your dreams.

Start learning

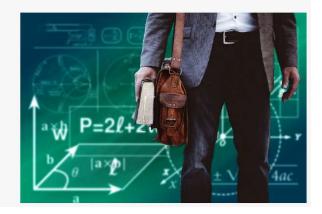

# Ready to Begin Learning

Get Started

#### Know your instructors

Know your instructors. We have chosen the best of them to give you highest quality courses.

Browse

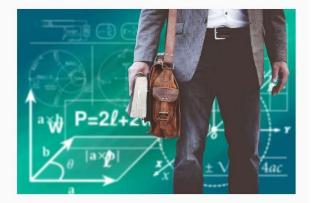

Home About

About Download Apps Contact Blog Help and Support Join Us Terms Privacy Policy

Flutter Academy

© 2018 Flutter Academy

# **Chapter 3: Building Responsive and Adaptive Designs**

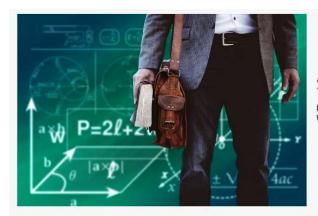

### Start teaching today

Instructors from around the world teach millions of students on Udemy. We provide the tools and skills to teach what you love.

Become an instructor

# Transform your life through education

Education changes your life beyond your imagination. Education enables you to achieve your dreams.

Start learning

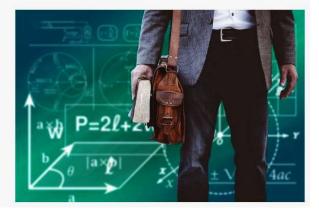

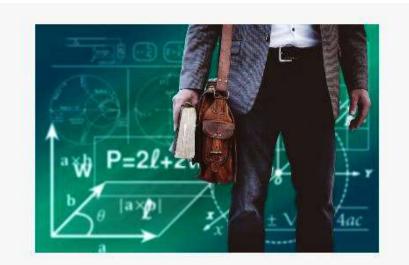

# Start teaching today

Instructors from around the world teach millions of students on Udemy. We provide the tools and skills to teach what you love.

Become an instructor

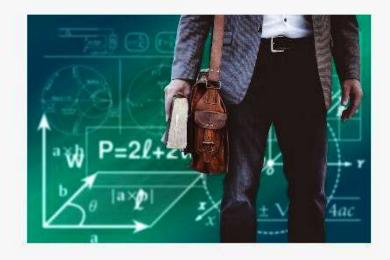

# Transform your life through education

Education changes your life beyond your imagination. Education enables you to achieve your dreams.

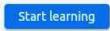

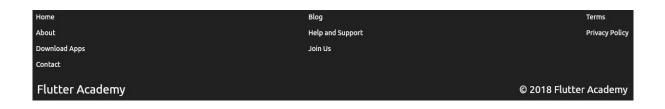

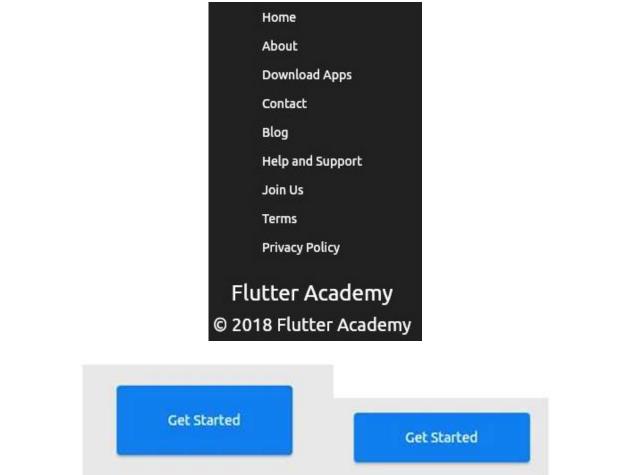

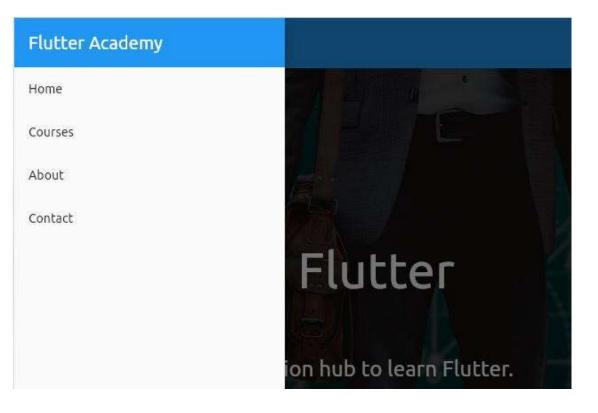

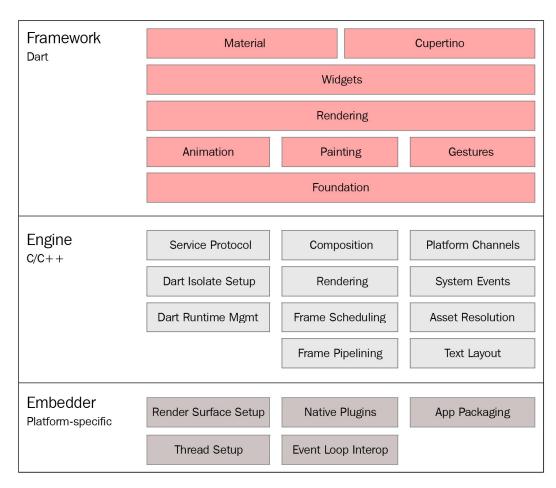

# **Chapter 4: Flutter Web under the Hood**

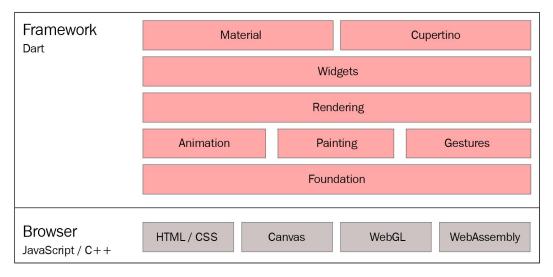

# **Chapter 5: Understanding Routes and Navigation**

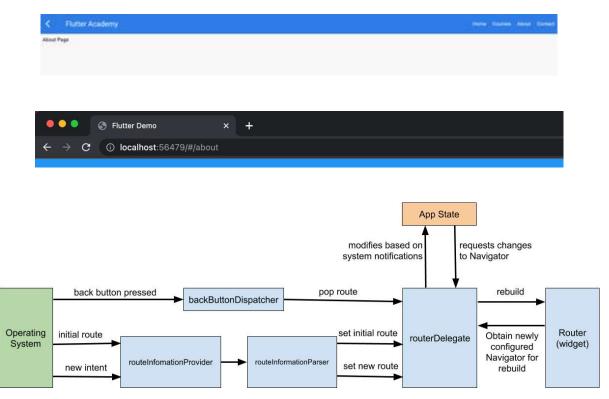

## **Chapter 6: Architecting and Organizing**

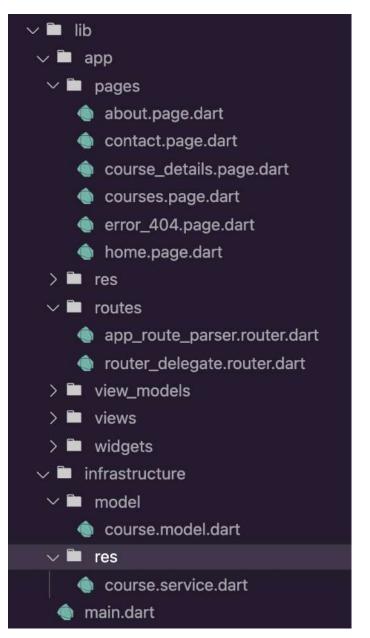

#### ഫ Application ◎ 4 🛕 4 Elements Console R >> C Filter Application Value Manifest Key t Service Workers flutter.darkMode true Storage Storage Local Storage http://localhost:56063 Session Storage IndexedDB SQL Web SQL Gookies 🛢 Trust Tokens

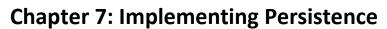

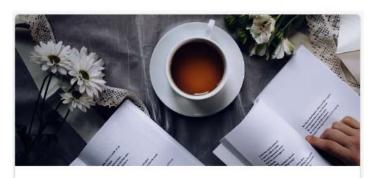

# Taking Flutter to Web

Flutter web is stable. But there are no proper course focused on Flutter web. So, In this course we will learn what Flutter web is good for and w... **Flutter Academy** 

#### Home Courses About Watchlist Login Contact Dark Theme

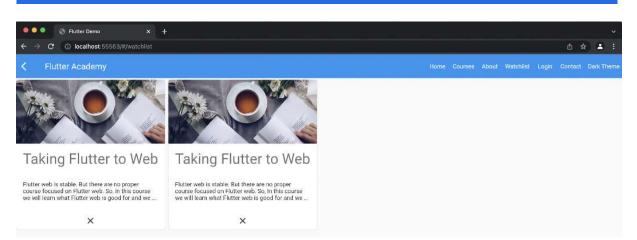

# **Chapter 8: State Management in Flutter**

No Images...

## **Chapter 9: Integrating Appwrite**

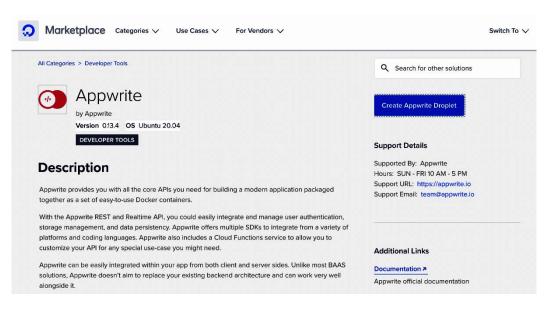

#### Choose a plan

| SHARED CPU | DEDICATED CPU   |               |                  |                   |  |
|------------|-----------------|---------------|------------------|-------------------|--|
| Basic      | General Purpose | CPU-Optimized | Memory-Optimized | Storage-Optimized |  |

Help me choose

Basic virtual machines with a mix of memory and compute resources. Best for small projects that can handle variable levels of CPU performance, like blogs, web apps and dev/test environments.

| options: Regula  |                  | NEW Premium<br>with NVMe | NEW               |                   |                   |
|------------------|------------------|--------------------------|-------------------|-------------------|-------------------|
| \$ <b>6</b> /mo  | \$ <b>12</b> /mo | \$ <b>18</b> /mo         | \$ <b>24</b> /mo  | \$ <b>48</b> /mo  | \$ <b>96</b> /mo  |
| \$0.009/hour     | \$0.018/hour     | \$0.027/hour             | \$0.036/hour      | \$0.071/hour      | \$0.143/hour      |
| 1 GB / 1 AMD CPU | 2 GB / 1 AMD CPU | 2 GB / 2 AMD CPUs        | 4 GB / 2 AMD CPUs | 8 GB / 4 AMD CPUs | 16 GB / 8 AMD CPU |
| 25 GB NVMe SSDs  | 50 GB NVMe SSDs  | 60 GB NVMe SSDs          | 80 GB NVMe SSDs   | 160 GB NVMe SSDs  | 320 GB NVMe SSD   |
| 1000 GB transfer | 2 TB transfer    | 3 TB transfer            | 4 TB transfer     | 5 TB transfer     | 6 TB transfer     |

#### Choose a datacenter region

|   | New York |   | Sa | n Francis |   | Amste | erdam | ©<br>Singapore | London | Frankfurt |
|---|----------|---|----|-----------|---|-------|-------|----------------|--------|-----------|
| 1 | 2        | 3 |    |           | 3 |       | 3     | 1              | 1      | 1         |

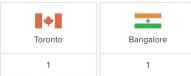

### Authentication 🔋

| • SSH keys<br>A more secure authentication method | Password<br>Create a root password to access Droplet (less secure) |
|---------------------------------------------------|--------------------------------------------------------------------|
|                                                   |                                                                    |
| Choose your SSH keys Select all OutlineServerFra  | a OutlineServerBan 🗸 dlohani                                       |
| New SSH Key                                       |                                                                    |

## Sign Up

| Please create your root account                            | * All fields are required |
|------------------------------------------------------------|---------------------------|
| Name                                                       |                           |
| Damodar                                                    |                           |
| Email                                                      |                           |
| damodar@flutterwebbook.dev                                 |                           |
| Password                                                   |                           |
|                                                            |                           |
| By signing up, you agree to the Terms ar<br>Privacy Policy | nd Conditions and         |
| Sign up for our monthly newsletter (option                 | onal).                    |
| Sign Up                                                    |                           |

### appwrite

Damodar

D

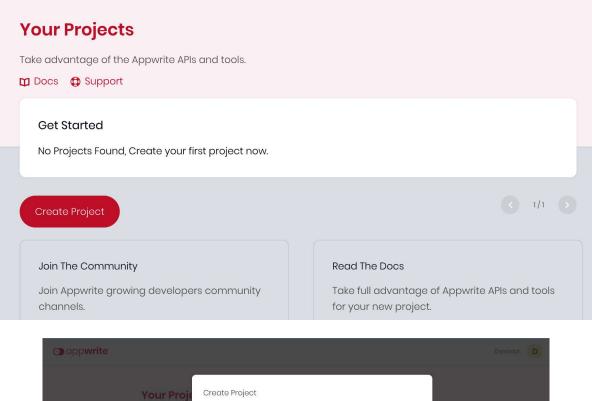

| Your Proje                      | Create Project                                                                                            |                       |
|---------------------------------|----------------------------------------------------------------------------------------------------|-----------------------|
| Tako advontaga<br>10 Docs 🖨 Sup | Appwrite projects are containers for your resources and apps across<br>different platforms.<br>Project ID |                       |
| Get Startec<br>No Projects F    | auto-generated                                                                                            | Z                     |
| Create Projec                   | Name<br>my project                                                                                        |                       |
| Join The Corr                   | Create                                                                                                    |                       |
| Join Appwrite gr<br>channots    | owing developers community. Take full advantage of Ac<br>for your new project.                            | pwrite APIs and tools |

| 🖌 Home   |                       |               |       |                          |
|----------|-----------------------|---------------|-------|--------------------------|
|          | my project            |               |       |                          |
| Database | 🔅 Settings 🏼 🤌 API Ke | ys 💊 Webhooks |       | 24h 30d 90               |
| Storage  | 0                     |               |       | 0                        |
| Users    | Requests              |               |       | Connections              |
|          |                       |               |       |                          |
|          |                       |               |       |                          |
|          | -                     |               |       | Activity last 60 seconds |
| API Keys | 0                     | 0             | 0     | 0                        |
|          | Documents             | Storage       | Users | Executions               |

| New Web App           |                   |
|-----------------------|-------------------|
| New Flutter App       |                   |
| O New Apple App       | to Your Project   |
| new Android App       | nd build your new |
| New Unity Game (soon) |                   |
| Add Platform          |                   |

# New Web App

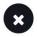

### Name 🕑

Flutter Academy Web

Hostname

localhost

### Next Steps

After adding your new website, install our Web SDK to integrate with your code and read our getting started tutorial.

| 1  | npm install appwrite | bash |
|----|----------------------|------|
| Re | gister Cancel        |      |

| appwrite                  | my project V +                   | Damodar D                 |
|---------------------------|----------------------------------|---------------------------|
| <b>☆</b> Home             | <b>∢</b> Home                    |                           |
| DEVELOP                   | Settings                         |                           |
| 🛢 Database                | -                                |                           |
| 🖮 Storage                 | Overview Services Custom Domains | Members                   |
| <ul> <li>Users</li> </ul> | Overview                         | Project ID                |
| ✤ Functions               | Name                             | 6262cb3133564441c02d      |
| MANAGE                    | my project                       | API Endpoint              |
|                           | Project Logo                     | http://8080-appwrite-inte |
| 👂 API Keys                | L Upload                         | Add a custom endpoint     |
| Settings                  | Update                           |                           |

| E Database               | A | PIKeys              |                         |
|--------------------------|---|---------------------|-------------------------|
| 📄 Storage                |   | Add API Keys        | 0                       |
| i 👙 Giori<br>I Functions |   | Name 🕢              |                         |
| KARANGE                  |   | scripts key 2       |                         |
| % Webhooks               |   | Scopes (Learn more) | Unselect All Select All |
| API Koys 1               |   | users.read          | users.write             |
|                          |   | teamsread           | teams.write             |
|                          |   | collections.read    | collections.write       |
|                          |   | attributes.read     | ottributes.write        |
|                          |   | indexes.read        | indexes.write           |
|                          |   | documentsread       | documents.write         |
|                          |   | files.read          | files.write             |
|                          |   | buckets.read        | buckets.write           |
|                          |   | functions.read      | functions.write         |
|                          |   | executionread       | execution.write         |
|                          |   | localeread          | avatars.read            |
|                          |   | healthread          |                         |
|                          |   | Croate              |                         |

| scripts key (8<br>Show Secret 1                                              |                                                 |                                                           |
|------------------------------------------------------------------------------|-------------------------------------------------|-----------------------------------------------------------|
| Add API Key                                                                  |                                                 |                                                           |
| API Key Se                                                                   | cret                                            | 8                                                         |
| 7cbf4c353                                                                    | e5ac0fb674909084eda685f29cc17ca498fab5ed(       | <sup>0dc</sup> 2                                          |
| 1b1dba32d                                                                    | c283a86142b71f3f8cc9479f2eed5c8a49ee            |                                                           |
| Cancel                                                                       | )                                               |                                                           |
| appwrite                                                                     | my project 🗸 🗸                                  |                                                           |
| <ul> <li>Home</li> <li>DEVELOP</li> <li>Database</li> <li>Storage</li> </ul> | <pre>Courses Documents Attributes Indexes</pre> | Activity Usage Settings                                   |
| 불 Users                                                                      | Documents                                       | 1 documents found                                         |
| Functions MANAGE                                                             | Sid or title T                                  | description <b>r</b> image <b>r</b> status                |
| <ul><li>� Webhooks</li><li>P API Keys</li></ul>                              | 628847ef85ce54c9cca7 Flutter Beginners          | Awesome course for Flut https://image-placehold published |

| appwrite              | my project         | · •          |         |             |               |  |
|-----------------------|--------------------|--------------|---------|-------------|---------------|--|
| 윩 Home                | < Database         |              |         |             |               |  |
| DEVELOP               | Watchlist          |              |         |             |               |  |
| Database Storage      | Documents          | Attributes   | Indexes | Activity Us | sage Settings |  |
| 🔮 Users               | Attributes         |              |         |             |               |  |
|                       |                    | Attribute ID | Туре    |             |               |  |
| MANAGE                | <b>T</b> available | userid       | string  | required    |               |  |
| ✤ Webhooks P API Keys | <b>T</b> available | courseld     | string  | required    |               |  |
|                       | Add Attribute      |              |         |             |               |  |

# Chapter 10: Firebase Integration

| 🍐 Firebase |                                                                                               |                                                                                                    | 3                | Go to docs 🔔 🧧 |
|------------|-----------------------------------------------------------------------------------------------|----------------------------------------------------------------------------------------------------|------------------|----------------|
|            | Welcome to Fireba<br>Tools from Google for building app infrastr<br>and growing your business |                                                                                                    |                  |                |
|            | Create a project 🛛 🖶 View de                                                                  | nes                                                                                                    | 1                |                |
|            | <b>~</b>                                                                                      | *                                                                                                    | -                |                |
|            | Explore a demo project                                                                        | Firebase projects are                                                                                                    |                  |                |
|            |                                                                                               | <b>containers for your apps</b><br>Apps in a project share features like Real-<br>time Database and Analytics<br>Q Learn more | i05+ >>.₁l ♣ ♣ ↔ |                |
|            | ■ i05+                                                                                        |                                                                                                    |                  |                |

× Create a project (Step 1 of 3)

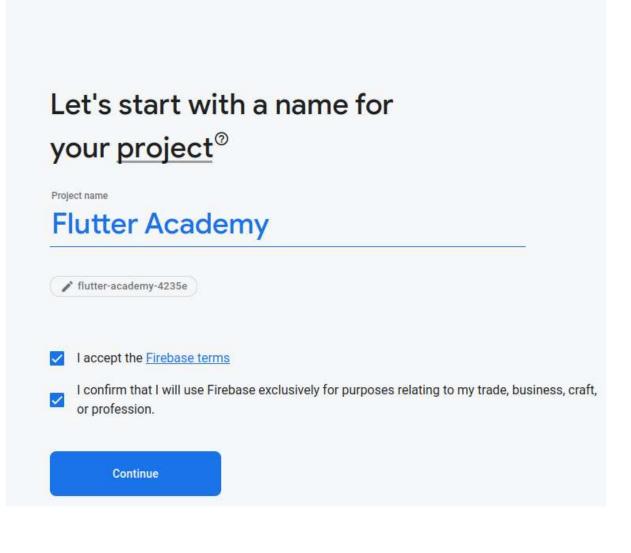

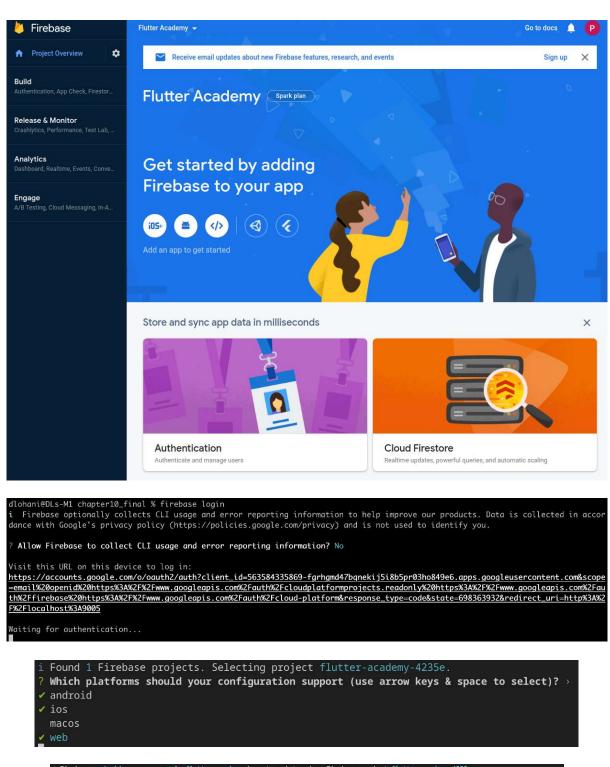

i Firebase android app com.example.flutter\_academy is not registered on Firebase project flutter-academy-4235e.
i Registered a new Firebase android app on Firebase project flutter-academy-4235e.
i Firebase ios app com.example.flutterAcademy is not registered on Firebase project flutter-academy-4235e.
i Firebase web app com.example.flutterAcademy is not registered on Firebase project flutter-academy-4235e.
i Firebase web app flutter\_academy (web) is not registered on Firebase project flutter-academy-4235e.
i Registered a new Firebase web app on Firebase project flutter-academy-4235e.
i Registered a new Firebase web app on Firebase project flutter-academy-4235e.
i Registered a new Firebase web app on Firebase project flutter-academy-4235e.
? The files android/build.gradle & android/app/build.gradle will be updated to apply Firebase c
? The files android/build.gradle & android/app/build.gradle will be updated to apply Firebase c
? The files android/build.gradle & android/app/build.gradle will be updated to apply Firebase c
? The files android/build.gradle & android/app/build.gradle will be updated to apply Firebase c
? The files android/build.gradle & android/app/build.gradle will be updated to apply Firebase c
? The files android/build.gradle & android/app/build.gradle will be updated to apply Firebase c
? The files android/build.gradle & android/app/build.gradle will be updated to apply Firebase c
? The files android/app/build.gradle & android/app/build.gradle will be updated to apply Firebase c
? The files android/app/build.gradle & android/app/build.gradle will be updated to apply Firebase configuration and gradle build plugins.
Do you want to continue? · yes
Firebase configuration file lib/firebase\_options.dart generated successfully with the following Firebase apps:
Platform Firebase App Id
web 1:236360212235:web:3106cb3e10718b78d64c0e
ios 1:236360212235:web:3106cb3e10718b78d64c0e
Learn more about using this file and next steps from the documentation:
> https://firebase.google.com/docs/flutter/s

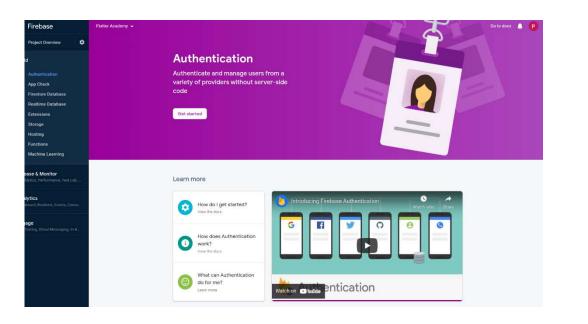

| 0                | Firebase                                            | Flutter Academy 👻                                                                                                    | Go to docs 🌲 🦻                                                               |
|------------------|-----------------------------------------------------|----------------------------------------------------------------------------------------------------|------------------------------------------------------------------------------|
| A                | Project Overview                                    | Authentication                                                                                                    | 0                                                                            |
| Bui              | d                                                   | Users Sign-in method Templates Usage                                                                                         |                                                                              |
| **               | Authentication<br>App Check                         | Sign-in providers                                                                                                    |                                                                              |
| <b></b>          | Firestore Database                                  |                                                                                                    |                                                                              |
| *                | Realtime Database<br>Extensions                     | Email/Password                                                                                                    | Enable                                                                       |
| 0<br>0<br>0<br>0 | Storage<br>Hosting<br>Functions<br>Machine Learning | Allow users to sign up using their email a<br>provide email address verification, passw<br>primitives. <u>Learn more</u> [2] | ddress and password. Our SDKs also<br>ord recovery, and email address change |
| Rel              | ease & Monitor<br>hlytics, Performance, Test Lab,   | Email link (passwordless sign-in)                                                                                            | Cancel Save                                                                  |
|                  | <b>llytics</b><br>Iboard, Realtime, Events, Conve   |                                                                                                    |                                                                              |
|                  | <b>lage</b><br>Testing, Cloud Messaging, In-A       | Authorized domains ③                                                                                                    |                                                                              |
|                  |                                                     |                                                                                                    | Add domain                                                                   |
|                  |                                                     | Authorized domain                                                                                                    | Туре                                                                         |
|                  |                                                     | localhost                                                                                                    | Default                                                                      |
|                  |                                                     | flutter-academy-4235e.firebaseapp.com                                                                                        | Default                                                                      |
|                  |                                                     | flutter-academy-4235e.web.app                                                                                                | Default                                                                      |

|                                                                                                    | Flutter Academy 👻                                                                                                    |                      |                                            | Go to docs 🛕     |
|----------------------------------------------------------------------------------------------------|----------------------------------------------------------------------------------------------------|----------------------|--------------------------------------------|------------------|
| Project Overview                                                                                                    | Authentication                                                                                                    |                      |                                            |                  |
| uild                                                                                                    | Users Sign-in method Templa                                                                                                    | ites Usage           |                                            |                  |
| Authentication                                                                                                    | Sign-in providers                                                                                                    |                      |                                            |                  |
| <ul> <li>App Check</li> <li>Firestore Database</li> </ul>                                                                                                    |                                                                                                    |                      |                                            |                  |
| Realtime Database                                                                                                    |                                                                                                    |                      |                                            | 1 d new provider |
| Extensions                                                                                                    | Provider                                                                                                    |                      | Status                                     |                  |
| Storage                                                                                                    | Select a sign-in provider (Step 1 o                                                                                                    | f 2)                 |                                            | >                |
| Hosting                                                                                                    | Native providers                                                                                                    | Additional providers |                                            |                  |
| Machine Learning                                                                                                    | 🔛 Email/Password 🗸                                                                                                    | G Google             | Facebook                                   | Play Games       |
| e <b>lease &amp; Monitor</b><br>ashlytics, Performance, Test Lab,                                                                                                    | C Phone                                                                                                    | 😤 Game Center        | Apple                                      | G GitHub         |
| alytics<br>shboard, Realtime, Events, Conve                                                                                                    | Anonymous 2                                                                                                    | Microsoft            | y Twitter                                  | Yahoo            |
| jage                                                                                                    | Email/Password                                                                                                    |                      | Senabled                                   |                  |
| Testing, Cloud Messaging, In-A                                                                                                    |                                                                                                    |                      |                                            |                  |
|                                                                                                    | Authorized domains ⑦                                                                                                    |                      |                                            |                  |
|                                                                                                    |                                                                                                    |                      |                                            | Add domain       |
|                                                                                                    | Authorized domain                                                                                                    |                      | Туре                                       |                  |
|                                                                                                    | localhost                                                                                                    |                      | Default                                    |                  |
|                                                                                                    |                                                                                                    |                      |                                            |                  |
|                                                                                                    | flutter-academy-4235e.firebaseapp.                                                                                                    | com                  | Default                                    |                  |
|                                                                                                    |                                                                                                    | com                  |                                            |                  |
|                                                                                                    | flutter-academy-4235e.firebaseapp.<br>flutter-academy-4235e.web.app                                                                                                    | com                  | Default<br>Default                         |                  |
|                                                                                                    | flutter-academy-4235e.web.app                                                                                                    | com                  |                                            |                  |
| Firebase                                                                                                    | flutter-academy-4235e.web.app                                                                                                    | com                  |                                            | Go to docs 🏚     |
|                                                                                                    | flutter-academy-4235e.web.app                                                                                                    | com                  |                                            | Go to docs 🏚     |
| Project Overview                                                                                                    | flutter-academy-4235e.web.app                                                                                                    |                      |                                            | Go to docs 🏚     |
| Project Overview 🌣                                                                                                    | Rutter-academy-4235e.web.app<br>Flutter Academy -<br>Authentication<br>Users Sign-in method Templa                                                                           |                      |                                            | Go to docs       |
| Project Overview 🔹                                                                                                    | flutter-academy-4235e.web.app                                                                                                    |                      |                                            | Go to docs 🏚     |
| Project Overview 🔹<br>ild<br>Authentication<br>App Check<br>Firestore Database                                                                                                    | Rutter-academy-4235e.web.app<br>Flutter Academy -<br>Authentication<br>Users Sign-in method Templa                                                                           |                      |                                            | Go to docs       |
| Project Overview 🔅                                                                                                    | Rutter-academy-4235e.web.app<br>Flutter Academy -<br>Authentication<br>Users Sign-in method Templa                                                                           |                      |                                            |                  |
| Project Overview 🔅                                                                                                    | flutter-academy-4235e.web.app Flutter Academy  Flutter Academy  Flutter Academy  Sign-in method Templa                                                                       |                      | Default                                    |                  |
| Project Overview                                                                                                    | Rutter-academy-4235e.web.app                                                                                                    |                      | Default                                    |                  |
| <ul> <li>Project Overview</li> <li>Authentication</li> <li>App Check</li> <li>Firestore Database</li> <li>Realtime Database</li> <li>Extensions</li> <li>Storage</li> <li>Hosting</li> <li>Functions</li> </ul>                           | flutter-academy-4235e.web.app   Flutter Academy -   Authentication   Users   Sign-in method   Templa   Sign-in providers   Provider   Email/Password                         |                      | Default  Default  Status  Enabled          |                  |
| Project Overview                                                                                                    | flutter-academy-4235e.web.app   Flutter Academy -   Authentication   Users   Sign-in method   Templa   Sign-in providers   Provider   Email/Password                         |                      | Default  Default  Status  Enabled          |                  |
| <ul> <li>Project Overview</li> <li>Authentication</li> <li>App Check</li> <li>Firestore Database</li> <li>Realtime Database</li> <li>Extensions</li> <li>Storage</li> <li>Hosting</li> <li>Functions</li> <li>Machine Learning</li> </ul> | flutter-academy-4235e.web.app   Flutter Academy -   Authentication   Users Sign-in method   Templa   Sign-in providers   Provider   Email/Password   @ Anonymous             |                      | Default  Default  Status  Enabled          |                  |
| <ul> <li>Project Overview</li> <li>Authentication</li> <li>App Check</li> <li>Firestore Database</li> <li>Realtime Database</li> <li>Extensions</li> <li>Storage</li> <li>Hosting</li> <li>Functions</li> <li>Machine Learning</li> </ul> | flutter-academy-4235e.web.app   Flutter Academy -   Authentication   Users Sign-in method   Templa   Sign-in providers   Provider   Email/Password   @ Anonymous             |                      | Default  Default  Status  Enabled          | Add new provider |
| <ul> <li>Project Overview</li> <li>Authentication</li> <li>App Check</li> <li>Firestore Database</li> <li>Realtime Database</li> <li>Extensions</li> <li>Storage</li> <li>Hosting</li> <li>Functions</li> <li>Machine Learning</li> </ul> | flutter-academy-4235e.web.app   Flutter Academy -   Authentication   Users Sign-in method   Sign-in providers     Provider   Email/Password   Email/Password     Anonymous   |                      | Default  Default  Status  Enabled  Enabled | Add new provider |
| <ul> <li>Project Overview</li> <li>Authentication</li> <li>App Check</li> <li>Firestore Database</li> <li>Realtime Database</li> <li>Extensions</li> <li>Storage</li> <li>Hosting</li> <li>Functions</li> <li>Machine Learning</li> </ul> | flutter-academy-4235e.web.app   Flutter Academy -   Autheritacation   Users Sign-in method   Sign-in providers   Provider   Email/Password   Anonymous   Authorized domain ③ | tes Usage            | Default Default                            | Add new provider |

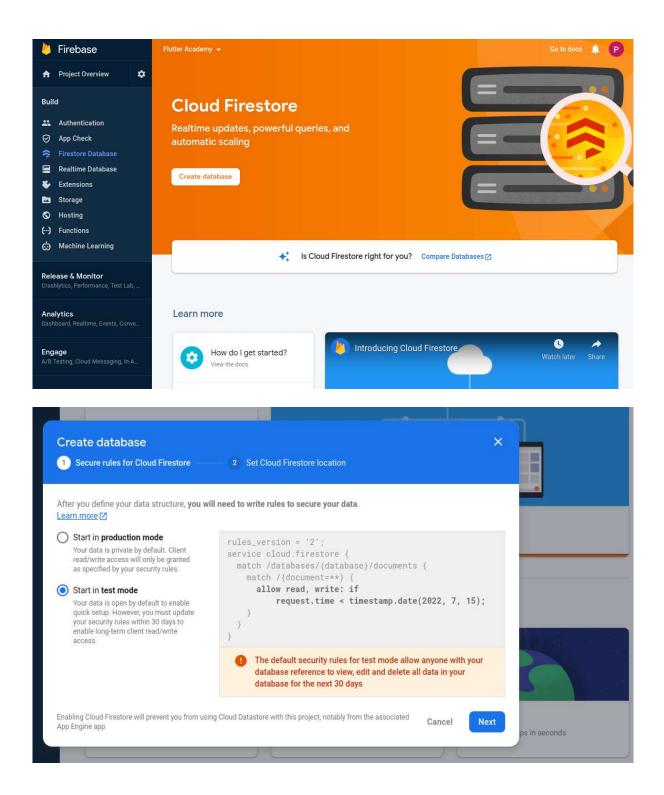

| How                                                                                                    | much will Cloud                                                                                                    |
|----------------------------------------------------------------------------------------------------|----------------------------------------------------------------------------------------------------|
| Create database                                                                                                    | I Firestore 2 Set Cloud Firestore location                                                                                                    |
|                                                                                                    | ere your Cloud Firestore data will be stored.<br>location, you cannot change it later. Also, this location setting will be the location for your<br>rage bucket.                                                                                      |
| Multi-region<br>nam5 (us-central)<br>eur3 (europe-west)<br>Regional<br>asia-northeast3<br>asia-northeast2<br>europe-west6<br>asia-east2 | this project, notably from the Cancel Enable<br>Store & retrieve user generated content Deploy web apps In seconds<br>See all Build features                                                                                                    |
| Firebase Project Overview                                                                                                    | Flutter Academy - Go to docs I P<br>Cloud Firestore 6<br>Data Rules Indexes Usage                                                                                                    |
| Build Authentication App Check Firestore Database Realtime Database Extensions                                                          | <ul> <li>Protect your Cloud Firestore resources from abuse, such as billing fraud or phishing Configure App Check ×</li> <li>Prototype and test end-to-end with the Local Emulator Suite, now with Firebase Authentication Get started 2 ×</li> </ul> |
| <ul> <li>Exclusions</li> <li>Storage</li> <li>Hosting</li> <li>Functions</li> <li>Machine Learning</li> </ul>                           | Image: start collection                                                                                                    |
| Release & Monitor<br>Crashlytics, Performance, Test Lab,<br>Analytics                                                                   |                                                                                                    |

| utter Academy →<br>Cloud Firestore<br>ata Rules Indexes U<br>A > courses > ntBcp0sypc | sage |                                                   |    | Go to docs 🔹 🏚                                                                                                    | 0 |
|---------------------------------------------------------------------------------------|------|---------------------------------------------------|----|----------------------------------------------------------------------------------------------------|---|
| <ul> <li>flutter-academy-4235e</li> <li>+ Start collection</li> </ul>                 |      | <ul> <li>courses</li> <li>Add document</li> </ul> | ₹: | ntBcp0syyqCmGNcWDRYQ      Start collection                                                                                                    | : |
| COUFSES                                                                               | >    | ntBcp0syyqCmGNcWDRYQ                              | >  | <ul> <li>Add field</li> <li>description: "Awesome course for Flutter beginners to learn the basics of Flutter framework"</li> <li>image: "https://image-placeholder.com/image.png"</li> <li>published_date: June 20, 2022 at 1:54:41 PM UTC+5:45</li> <li>status: "published"</li> <li>title: "Flutter Beginners"</li> </ul> |   |

# Chapter 11: Building and Deploying a Flutter Web Application

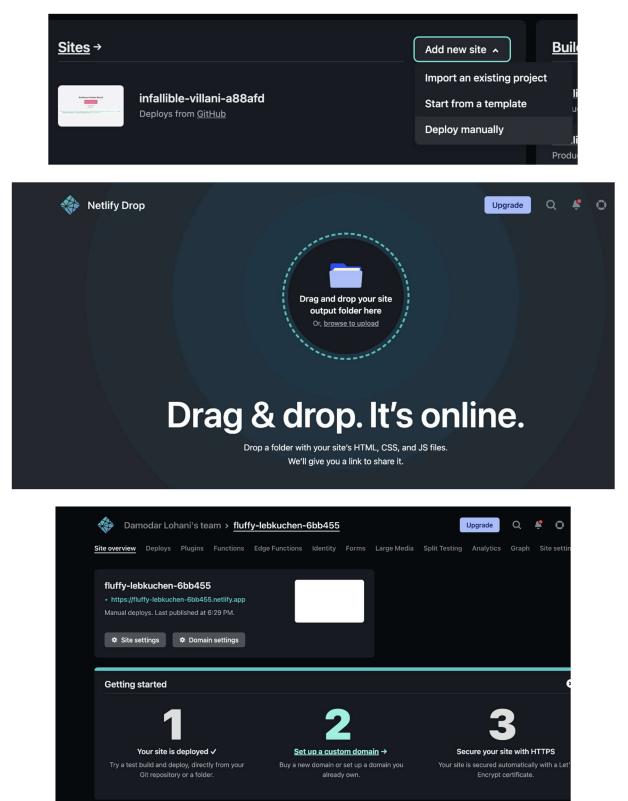

| ⇔ Code 💿 Issues | 11 Pull requests ⓒ Actions 🖽 Wik     | i ① Security i∠ Insights ② Settings                                                                               |  |  |  |  |
|-----------------|--------------------------------------|----------------------------------------------------------------------------------------------------|--|--|--|--|
|                 | General                              | GitHub Pages                                                                                                    |  |  |  |  |
|                 | Access<br>Ri Collaborators and teams | GitHub Pages is designed to host your personal, organization, or project pages from a GitHub repository.          |  |  |  |  |
|                 | □ Moderation options ~               | Build and deployment                                                                                              |  |  |  |  |
|                 |                                      | Source                                                                                                    |  |  |  |  |
|                 | ₽ Branches                           | Deploy from a branch +                                                                                            |  |  |  |  |
|                 | 🛇 Tags                               | Branch                                                                                                    |  |  |  |  |
|                 | Actions ~                            | GitHub Pages is currently disabled. Select a source below to enable GitHub Pages for this repository. Learn more. |  |  |  |  |
|                 | & Webhooks                           | None - Save                                                                                                    |  |  |  |  |
| 1               | Pages                                | Theme Chooser                                                                                                    |  |  |  |  |
|                 | Security                             | Select a theme to publish your site with a Jekyli theme using the gh-pages branch. Learn more.                    |  |  |  |  |
|                 | Code security and analysis           | Choose a theme                                                                                                    |  |  |  |  |
|                 | Deploy keys                          |                                                                                                    |  |  |  |  |
|                 | Secrets ~                            | Publish privately to people with read access to this repository                                                   |  |  |  |  |
|                 |                                      | Try risk-free for 30 days or learn more about changing the visibility of your GitHub Pages site.                  |  |  |  |  |
|                 | 88 GitHub apps                       |                                                                                                    |  |  |  |  |
|                 | Email notifications                  |                                                                                                    |  |  |  |  |

| <> Code 💿 Issues | រ៉ា Pull requests 💿 Actions 🖽        | ] Wiki | ① Security 🗠 Insights 🕸 Settings                                                                                                    |  |
|------------------|--------------------------------------|--------|----------------------------------------------------------------------------------------------------|--|
|                  | ঞ্চি General                         |        | GitHub Pages                                                                                                    |  |
|                  | Access<br>A: Collaborators and teams |        | GitHub Pages is designed to host your personal, organization, or project pages from a GitHub repository.                                        |  |
|                  | Code and automation                  |        | Build and deployment Source Deploy from a branch + Branch Your GitHub Pages site is currently being built from the gh-pages branch. Learn more. |  |
|                  | 양 Branches<br>ⓒ Tags<br>ⓒ Actions    |        |                                                                                                    |  |
| ļ                | ی Webhooks                           |        |                                                                                                    |  |
|                  | Security                             |        | Select a theme to publish your site with a Jekyll theme. Learn more.<br>Choose a theme                                                          |  |
|                  | Deploy keys     Secrets              |        | Custom domain                                                                                                    |  |
|                  | Integrations<br>部 GitHub apps        |        | Custom domain<br>Custom domains allow you to serve your site from a domain other than packtpublishing.github.io. Learn more.                    |  |

| <> Code 💿 Issues | 🕄 Pull requests 🕑 Actions 🖽 Wik                                                         | ci ⑦ Security ⊠ Insights                                                                                                    |
|------------------|-----------------------------------------------------------------------------------------|----------------------------------------------------------------------------------------------------|
|                  | <b>鐐 General</b>                                                                        | GitHub Pages                                                                                                    |
|                  | Access                                                                                  | GitHub Pages is designed to host your personal, organization, or project pages from a GitHub repository.                                                                                                    |
|                  | 유 Collaborators and teams<br>및 Moderation options ~                                     | Your site is live at https://packtpublishing.github.io/Taking-Flutter-to-Web/                                                                                                    |
| l                | Code and automation  2 <sup>12</sup> Branches  Cags  Actions  Kebhooks  Pages  Security | Build and deployment<br>Source<br>Deploy from a branch •<br>Branch<br>Your GitHub Pages site is currently being built from the gh-pages branch. Learn more.                                                                                                 |
|                  | Code security and analysis     Deploy keys     Secrets     Integrations     GitHub apps | Theme Chooser         Select a theme to publish your site with a Jekyll theme. Learn more.         Your site is currently using the Cayman theme.         Change theme         Your site was last deployed to the github-pages environment by the workflow. |
|                  | Email notifications                                                                     | Learn more about deploying to GitHub Pages using custom workflows                                                                                                    |